# **Baba's Palace**

# A 64Kb videogame for Amstrad CPC

Code & Gfx by Rafa Castillo · Music & Fx by John McKlain

**INSTRUCCIONES**

# 1. HISTORIA

Esta historia, como muchas de las historias más fascinantes, comienza en un lugar muy muy lejano…

En un país encantado, en un mundo de ensueño, Shaolin Kid, un avezado aprendiz de artes marciales, vagaba por lejanas tierras con la intención de mejorar su técnica de lucha y ayudar a los oprimidos por las injusticias y el abuso de los poderosos.

Cierto día, la casualidad quiso que fuera espectador inesperado de la muerte del padre de Little Indian a manos de un desalmado asesino. Fiel a su filosofía de vida, trató de hallar consuelo para su desventurado amigo, y le prometió hacer todo lo que estuviera en su mano para conseguir revivir a su querido padre.

Para conseguir tal propósito, tan sólo había una cosa que se pudiera hacer: conseguir el elixir de la vida. Una empresa harto difícil, ya que nadie sabe a ciencia cierta dónde encontrar tan mágico brebaje… Pero la dificultad de su cometido no les hizo desistir, muy al contrario, aquello fue el germen de una fuerza interior que los llevó a cruzar altas montañas, vastas llanuras y frondosos bosques en busca del ansiado elixir.

Y no fue sino hasta después de muchos días que, en una remota aldea, un lugareño les habló de los fantásticos poderes de la bruja Baba Yaga. De manera que, totalmente confiados en que su razonable petición sería atendida por la bruja, Shaolin Kid y Little Indian se encaminaron hacia su majestuoso palacio...

# 2. INSTRUCCIONES DE CARGA

# **Versión cassette**

### Amstrad CPC 464/464 plus

Inserta la cinta en la unidad de cassette y comprueba que está totalmente rebobinada. A continuación teclea **RUN"** y pulsa **INTRO/RETURN**. Sigue las instrucciones de pantalla.

# Amstrad CPC 664/6128/6128 plus

Conecta una grabadora de cassette apropiada como se define en el manual de instrucciones del usuario. Inserta la cinta rebobinada en la grabadora de cassette, teclea **|TAPE** y después pulsa **INTRO/RETURN**. A continuación teclea **RUN"** y vuelve a pulsar **INTRO/RETURN**. Sigue las instrucciones de pantalla.

(El símbolo **|** se obtiene manteniendo presionada la tecla **SHIFT** y pulsando **@**)

# **Versión disco**

## Amstrad CPC 464/464 plus

Si cuentas con una unidad de disco DDI-1 externa, asegúrate de encender primero esta unidad y luego el Amstrad CPC. Inserta el disco en la unidad de disco, teclea **|DISC** y después pulsa **INTRO/RETURN**. A continuación teclea **RUN"babaspal** y vuelve a pulsar **INTRO/RETURN**.

(El símbolo **|** se obtiene manteniendo presionada la tecla **SHIFT** y pulsando **@**)

### Amstrad CPC 664/6128/6128 plus

Inserta el disco en la unidad de disco, teclea **RUN"babaspal** y a continuación pulsa **INTRO/RETURN**.

# 3. CÓMO JUGAR

Tu objetivo es conseguir superar los 100 niveles que conforman el palacio de Baba. Para superar cada nivel debes eliminar a todos los enemigos que aparecen en él. Eliminar a un enemigo es sencillo, tan solo hay que llegar hasta él desde un lateral y nuestro personaje lo destruirá de un golpe, pasando a ocupar su espacio.

Hay niveles donde controlarás a Shaolin Kid y otros donde podrás controlar tanto a Shaolin Kid como a Little Indian, aunque en este último caso sólo podrás controlar a uno de ellos a la vez. Para cambiar el control de un personaje a otro, pulsa la tecla ACCIÓN (por defecto, BARRA ESPACIADORA o BOTÓN DE JOYSTICK).

Los niveles están compuestos por los siguientes elementos, con los que podrás interactuar para conseguir tu objetivo:

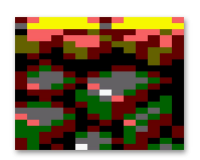

### **BLOQUE SÓLIDO**

Sobre estos bloques podrás caminar, pero no podrás atravesarlos o modificarlos en ningún sentido. Componen la estructura básica de un nivel.

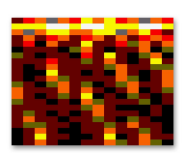

### **BLOQUE DE ARENA**

Este tipo de bloque se puede destruir. Podrás caminar sobre ellos, pero también atravesarlos desde los laterales y destruirlos, modificando con ello la estructura del nivel.

### **PIEDRA**

Las piedras son elementos sólidos sobre los que puedes caminar y que no pueden ser destruidos. Las piedras pueden ser empujadas desde los laterales, siempre y cuando exista un espacio contiguo al otro lado.

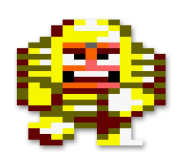

### **ENEMIGO TERRESTRE**

Este tipo enemigo siempre está sobre algún elemento del nivel. Para eliminarlos debes abordarlos con tu personaje desde los laterales.

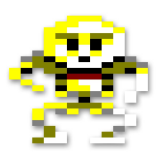

Si modificas el elemento sobre el se encuentra, por ejemplo, empujando una piedra, el enemigo caerá hasta aterrizar sobre otro elemento que conforme el nivel.

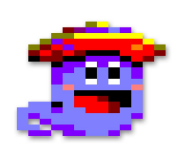

### **ENEMIGO VOLADOR**

Al contrario que el enemigo terrestre, este enemigo siempre está volando, por lo que modificar el elemento sobre el que pudiera estar no tendría ningún efecto sobre él.

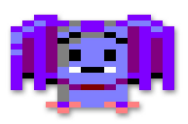

De la misma manera que el enemigos terrestres, se elimina accediendo a su posición desde los laterales.

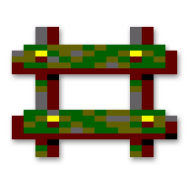

### **ESCALERA**

Las escaleras permitirán que tu personaje pueda subir y bajar por los niveles. También podrás saltar entre escaleras contiguas que se encuentren a la misma altura.

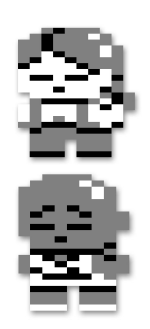

### **COMPAÑERO**

En ciertos niveles podrás controlar a dos personajes, aunque sólo un personaje a la vez.

No podrás empujar, atravesar, eliminar u ocupar la casilla del personaje no activo, pero sí podrás situarte sobre él , pasar caminando por encima o hacerlo caer eliminando el elemento sobre el que pudiera encontrarse.

Tras eliminar al último enemigo de cada nivel se mostrará un CÓDIGO DE NIVEL, el cual te permitirá poder continuar en otro momento la partida recordando los niveles que ya habías superado.

Durante el juego, podrás ver de nuevo el último código de nivel proporcionado bien pulsando ESC durante una partida, bien regresando al menú principal.

# 4. CONTROLES

Para interactuar con los menús es necesario pulsar el número correspondiente a la opción que se desea seleccionar. Pulsa **ESC** para saltar la intro.

Nada más cargar el juego podrás ver el menú principal con las siguientes opciones:

- **1. Joystick**: Iniciar partida usando el joystick como sistema de control.
- **2. Keyboard**: Iniciar partida usando el teclado como sistema de control.
- **3. Redefine**: Acceso a redefinir las teclas del sistema de control.
- **4. Load level**: Acceso a sistema para introducir un código de nivel.

Las teclas por defecto son **CURSORES** para desplazarte en la dirección apropiada y **BARRA ESPACIADORA** para cambiar el control entre personajes.

En caso de redefinir teclas, recuerda usar la secuencia O P Q A, el estándar de calidad aprobado en referéndum popular el 1 de octubre de 2017 en RetroZaragoza, ya que si redefines con la secuencia Q A O P, manejar al personaje será un sindiós...

Por último, desde el menú principal podrás introducir un código de nivel. Esto te permitirá continuar una partida recordando los niveles que ya tenías superados.

Durante el juego pulsa **ESC** para acceder a un menú contextual con las siguientes opciones:

- **1. Continue**: Para cerrar el menú contextual y continuar la partida (o volver a pulsar **ESC**).
- **2. Restart**: Para reiniciar el nivel y que todo quede como al principio.
- **0. Quit**: Para terminar la partida y regresar al menú principal.

La opción de **Restart** la deberás usar cada vez que, intentando resolver un nivel, llegues a una situación de bloqueo que haga imposible finalizar ese nivel.

Ten en cuenta que aunque decidas salir al menú principal a mitad de una partida mediante la opción **Quit**, el sistema recordará los niveles superados, de manera que, cuando comiences una nueva partida, volverás a iniciar nivel por el que te habías quedado (como si hubieras usado la opción reiniciar nivel).

# 5. CONTINUAR PARTIDA

Baba's Palace contiene 100 niveles y no es fácil llegar al final en una única partida. Para simplificar esta tarea el juego hace uso de un sistema de códigos que te permitirán poder continuar tu partida en otro momento tras haber apagado tu computador personal.

Cada vez que superes un nivel, el juego te proporcionará un **CÓDIGO DE NIVEL** exclusivo compuesto por 4 letras. Además, pulsando **ESC** durante el transcurso de una partida podrás acceder al último código de nivel proporcionado por el sistema.

Así mismo, siempre que regreses al menú principal, el juego te indicará el nivel más alto al que has llegado junto a su código de nivel.

¡Recuerda anotar el código de nivel antes de apagar tu computador personal para poder continuar en otro momento tu partida y no perder tus avances!

# 6. CONSEJOS

- Hay acciones que no entrañan riesgo, porque son reversibles sin afectar a la resolución del nivel, pero otras no tendrán vuelta atrás. Piensalo bien antes de realizar una acción no reversible.
- Los primeros niveles pueden parecer sencillos de resolver, pero gracias a ellos podrás aprender mecánicas básicas que debes dominar para poder llegar a resolver niveles más complejos ¡Presta atención!
- Los niveles más complejos requieren soluciones muy creativas, y no siempre la acción que te parece más apropiada es la correcta.
- Para finalizar un nivel hay que eliminar a todos los enemigos, pero eso no implica que debas eliminar a todo enemigo que esté a tu alcance. Hay momentos del juego donde los necesitarás para poder llegar a lugares que de otra manera serían inaccesibles.
- ¡Todos los niveles han sido probados uno por uno y tienen solución! Cuando te encuentres atascado en alguno, no desesperes.

# 7. CRÉDITOS

Dedicado a todos aquellos que en su infancia tuvieron la gran suerte de jugar a videojuegos en máquinas de 8 bits, y pudieron soñar despiertos con aquellos prodigiosos gráficos pixelados y tararear aquellas maravillosas melodías chiptune.

Code & Graphics: Rafa Castillo (@azicuetano) Music & Sound Effects: John McKlain (@elmcklain)

### **Y nuestro más sincero agradecimiento:**

- A nuestras familias, por el tiempo les quitamos al dedicarnos a estas locuras.
- A Fran Gallego, por crear CPCtelera y enseñarnos todos los entresijos de Amstrad.
- A Ivan Castillo y Victoria Castillo por las labores de testeo.
- A Alberto Meseguer por su ayuda para realizar pruebas en un Amstrad real.
- A tod@s los que nos permiten aprender compartiendo su código fuente.

● A equipos como 4Mhz, Retrobytes Productions, The Mojon Twins, Retroworks y desarrolladores como Juan J. Martínez y César Nicolás González, por sus magníficas creaciones homebrew para Amstrad, toda una fuente de inspiración para nosotros.